# **QGIS Application - Bug report #9644 WMS and CRS - No reprojection**

*2014-02-24 07:31 PM - Lene Fischer*

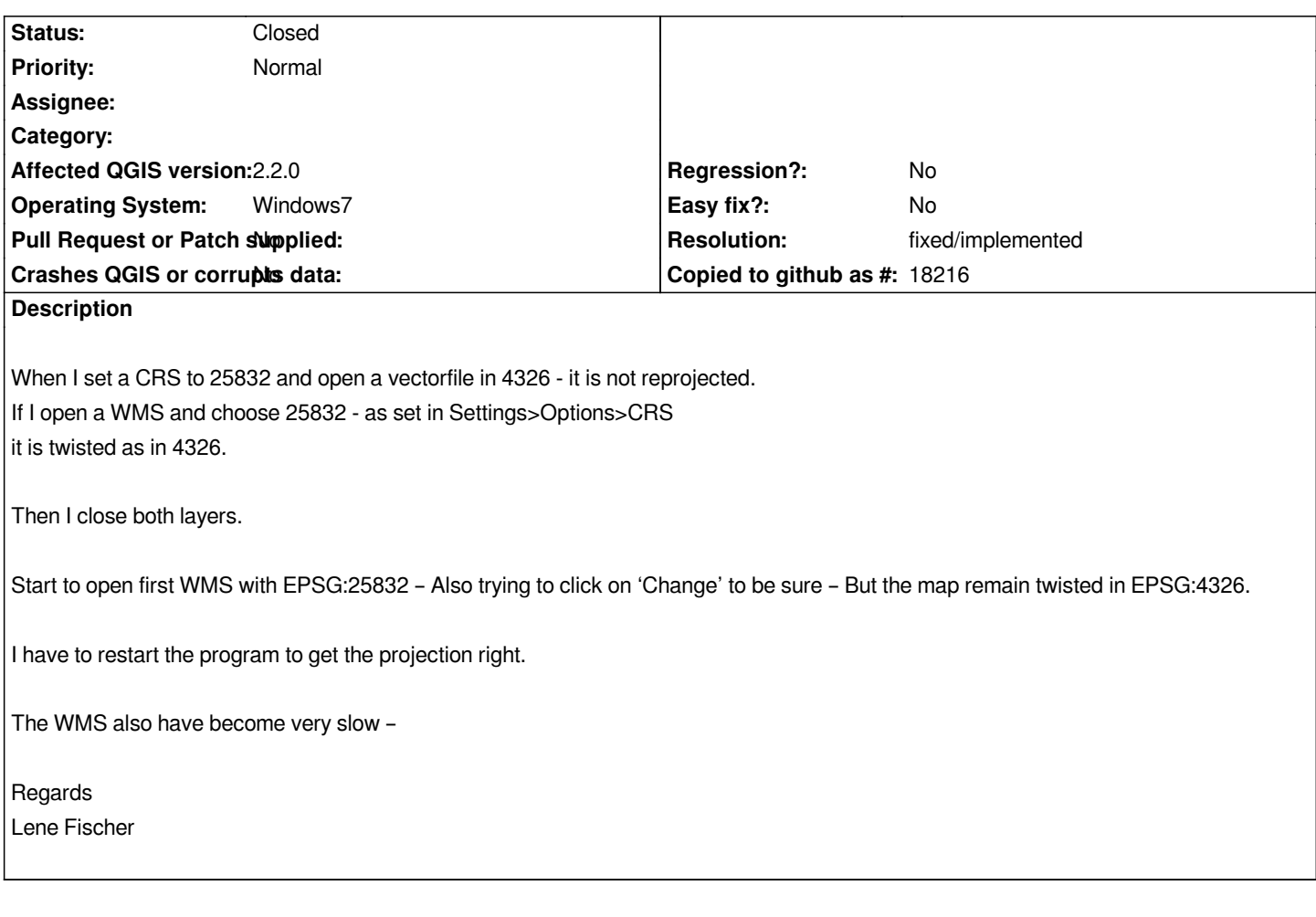

# **Associated revisions**

**Revision 3b4edb8f - 2014-03-02 07:26 PM - Jürgen Fischer** *automatic otfr:*

- *notify on message bar when CRS and OTFR kicks in (refs #9644)*
- *don't automatically change settings of loaded projects*

### **History**

- **#1 2014-02-27 11:03 AM Giovanni Manghi**
- *Target version changed from Version 2.2 to Version 2.4*
- *Status changed from Open to Feedback*
- *Priority changed from High to Normal*

## *Hi,*

*I'm sorry but the description is not clear to me and I'm unable to try replicate the issue.*

*Can you add clear steps and eventually (better) a project that included all the necessary data? thanks*

#### **#2 - 2014-02-27 09:43 PM - Lene Fischer**

*- File mdc\_sample\_table-shp\_\_1\_.zip added*

*Hi Giovanni,*

*Please see the attached video. http://screencast.com/t/YTUllDTl9bcz*

*Also attach the vectorlayer*

*WMS :* 

http://kortforsyningen.kms.dk/?[servicename=topo\\_skaermkort&c](http://screencast.com/t/YTUllDTl9bcz)lient=QGIS&version=1.1.1&login=Lene\_Fischer&password=blomst

*The same error was in 2.0 - but not in the weekly since last summer.*

*[Regards](http://kortforsyningen.kms.dk/?servicename=topo_skaermkort&client=QGIS&version=1.1.1&login=Lene_Fischer&password=blomst)*

*Lene*

## **#3 - 2014-02-28 06:10 AM - Giovanni Manghi**

*- Resolution set to invalid*

- *File 24.png added*
- *Status changed from Feedback to Closed*

*Lene Fischer wrote:*

*Hi Giovanni,*

*Please see the attached video. http://screencast.com/t/YTUllDTl9bcz*

*Also attach the vectorlayer*

*WMS :* 

http://kortforsyningen.kms.dk/?[servicename=topo\\_skaermkort&cl](http://screencast.com/t/YTUllDTl9bcz)ient=QGIS&version=1.1.1&login=Lene\_Fischer&password=blo *st*

*[The same error was in 2.0 - but not in the weekly since last summer.](http://kortforsyningen.kms.dk/?servicename=topo_skaermkort&client=QGIS&version=1.1.1&login=Lene_Fischer&password=blomst)*

*[R](http://kortforsyningen.kms.dk/?servicename=topo_skaermkort&client=QGIS&version=1.1.1&login=Lene_Fischer&password=blomst)egards Lene*

## *Hi,*

*it is not a bug, it all depends on how you have configured qgis in*

*settings -> crs -> default crs for new projects*

*in your case it should be as is in the attached image. This means that you say to qgis to create a new project in WGS84 and then automatically reproject any layer in this CRS.*

*If you want the first layer give its CRS to the project then choose the second option.*

# **#4 - 2014-02-28 07:53 AM - Lene Fischer**

*- Status changed from Closed to Reopened*

*Hi iovanni,*

*I´ve set the settings to be 25832 (UTM 32) - Start New projects in UTM 32 I´ve set on the fly to set CRS to UTM 32 - but it keep staying in WGS84.*

*Regards Lene*

#### **#5 - 2014-02-28 08:19 AM - Giovanni Manghi**

*- Status changed from Reopened to Closed*

*Lene Fischer wrote:*

*Hi iovanni,*

*I´ve set the settings to be 25832 (UTM 32) - Start New projects in UTM 32 I´ve set on the fly to set CRS to UTM 32 - but it keep staying in WGS84.*

*Hi Lene,*

*at 00:42 of your screencast you can see clearly that when you create a new project, the project CRS is 4326 and the OTFR in ON. Have a look to the right bottom corner of the main QGIS window, it says 4326 and the text is black (means OTFR is on).*

*cheers!*

## **#6 - 2014-02-28 08:26 AM - Lene Fischer**

*Exatly this is my problem. I set the CRS to UTM 32 in settings I set the On the fly to UTM 32 and the it changes to WGS84. I am not able to get the projection to UTM 32 - Only to close the porgram and open the WMS first and the open the vectorlayer.*

*Regards*

*Lene*

#### **#7 - 2014-02-28 10:52 AM - Giovanni Manghi**

*Lene Fischer wrote:*

*Exatly this is my problem. I set the CRS to UTM 32 in settings I set the On the fly to UTM 32 and the it changes to WGS84. I am not able to get the projection to UTM 32 - Only to close the porgram and open the WMS first and the open the vectorlayer.*

*Regards*

*Lene*

*In the video at 00:42 is not clear what you do: do you click "new project" or use the ctrl-n shortcut? or do you simply remove the layers from the project?*

**#8 - 2014-02-28 11:18 PM - Lene Fischer**

*I click "new project"*

**#9 - 2014-03-01 03:26 AM - Giovanni Manghi**

*Lene Fischer wrote:*

*I click "new project"*

*just tested again (under Windows) and no problems.*

*Check again your*

*settings -> crs -> default crs for new projects*

*to be sure that is set to "enable reprojection by default" and the CRS is 25832*

*If it still fails try removing the .qgis2 folder, and see if removing all configs/plugins it works.*

## **#10 - 2014-03-02 01:11 AM - Lene Fischer**

- *Status changed from Closed to Reopened*
- *Target version changed from Version 2.4 to Version 2.2*

*Please take this seriously! What am I doing wrong? Default CRS for new projects: I have a new project - CRS set to UMT32 EPSG 25832. Settings "Automatic enable on the fly projections if layers has different CRS" set to EPSG 25832.*

*When I open a vectorfile i EPSG 4326* **the project is changed to this projection - My setting is overruled.** *When I open a WMS - in EPSG 25832 - then this is reprojected to EPSG 4326.*

*Regards*

*Lene*

### **#11 - 2014-03-02 01:22 AM - Giovanni Manghi**

*Lene Fischer wrote:*

*Please take this seriously! What am I doing wrong?*

*I'm taking it very seriously, sorry if you feel that I'm not, that wasn't my intention.*

*Default CRS for new projects: I have a new project - CRS set to UMT32 EPSG 25832. Settings "Automatic enable on the fly projections if layers has different CRS" set to EPSG 25832.*

*the option*

*"Automatic enable on the fly projections if layers has different CRS"*

*does not work as you are expecting.*

*If you have this option selected and you add a layer in a empty project, then the project is given the CRS of the layer.*

*To get what you expect you must select*

*"enable OTRF by default"*

*When I open a vectorfile i EPSG 4326 the project is changed to this projection - My setting is overruled.*

#### *see above*

*When I open a WMS - in EPSG 25832 - then this is reprojected to EPSG 4326.*

*yes, because meanwhile the project has changed CRS to wgs84 (the CRS of the vector) and OTFR was enabled. So when you add a new layer this is reprojected in project CRS (but its CRS is still the one you selected, 25832).*

*Make sense now?*

#### **#12 - 2014-03-02 01:24 AM - Giovanni Manghi**

*- Status changed from Reopened to Feedback*

### **#13 - 2014-03-02 11:19 AM - Giovanni Manghi**

*When I open a vectorfile i EPSG 4326 the project is changed to this projection - My setting is overruled. When I open a WMS - in EPSG 25832 - then this is reprojected to EPSG 4326.*

*fyi commit:3b4edb8fa8b14c3fb2f37a825c5771b76b60b6f3*

## **#14 - 2014-06-21 03:17 AM - Jürgen Fischer**

- *Status changed from Feedback to Closed*
- *Resolution changed from invalid to fixed/implemented*

*closing for the lack of feedback - probably solved.*

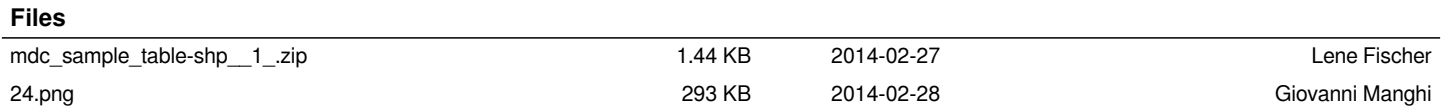